## **THEORIST'S ANALYSIS TOOL**

*Roberto Franceschini ( [franceschini@fis.uniroma3.it](mailto:franceschini@fis.uniroma3.it) Stanza 114)*

# **THE BIG PICTURE**

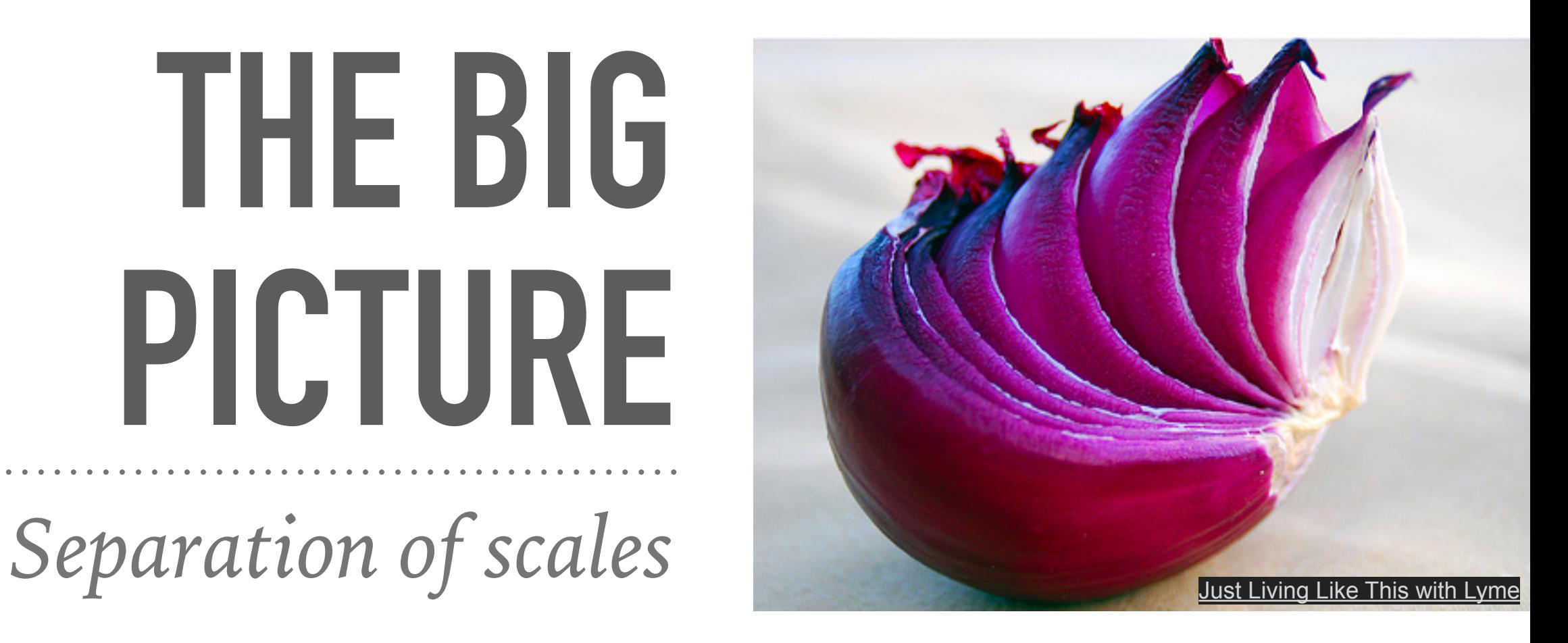

#### **DIFFERENT PHENOMENA HAPPEN AT DIFFERENT TIME-SCALES**

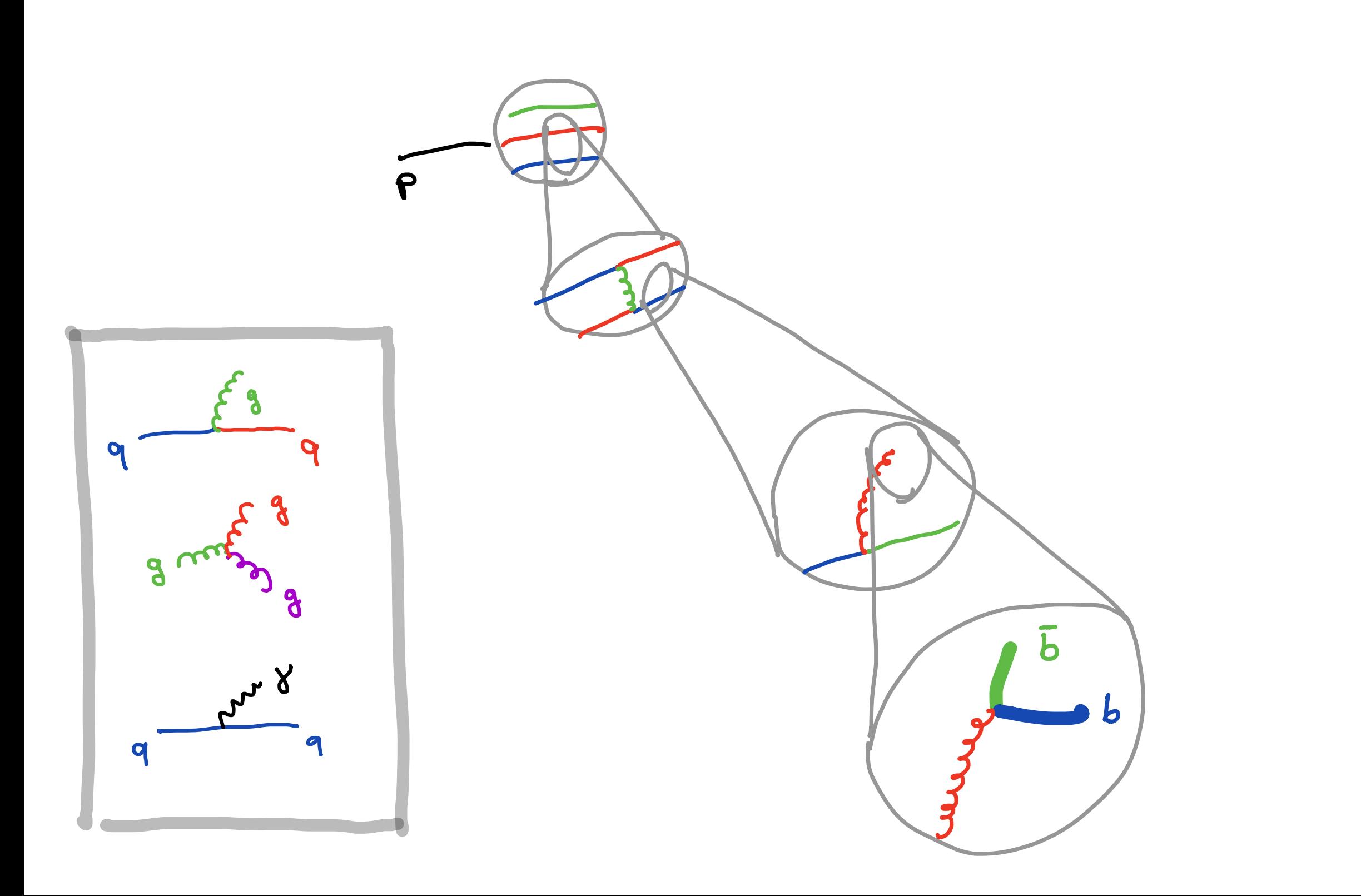

#### **DIFFERENT PHENOMENA HAPPEN AT DIFFERENT TIME-SCALES**

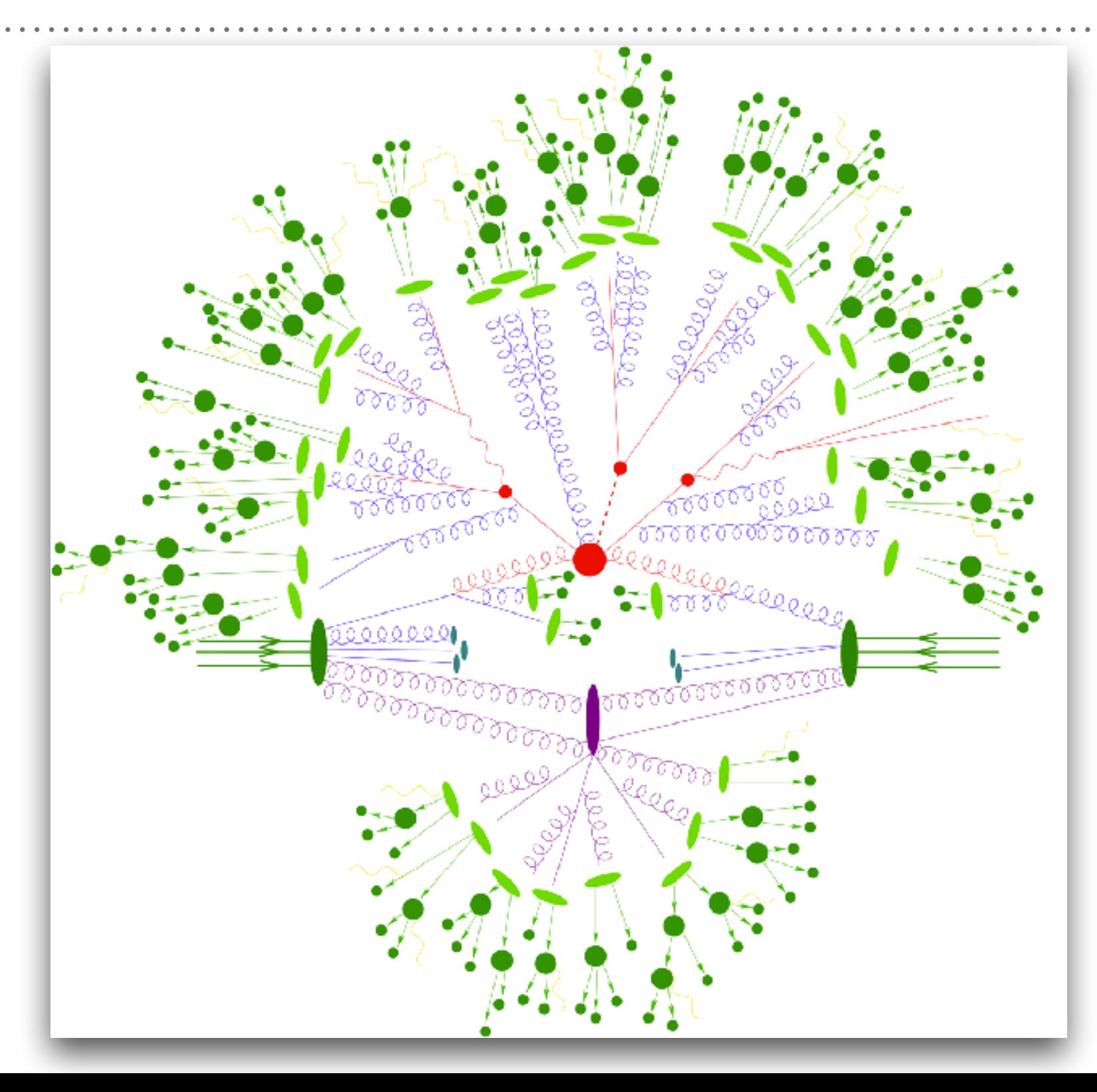

## **DIFFERENT PHENOMENA HAPPEN AT DIFFERENT TIME-SCALES**

- *Red: Hard Scattering*
- *Blue: Parton Shower*
- *Purple: softer Underlying Event*
- *Green: Hadronization*
- *Dark Green: Hadron Decays*

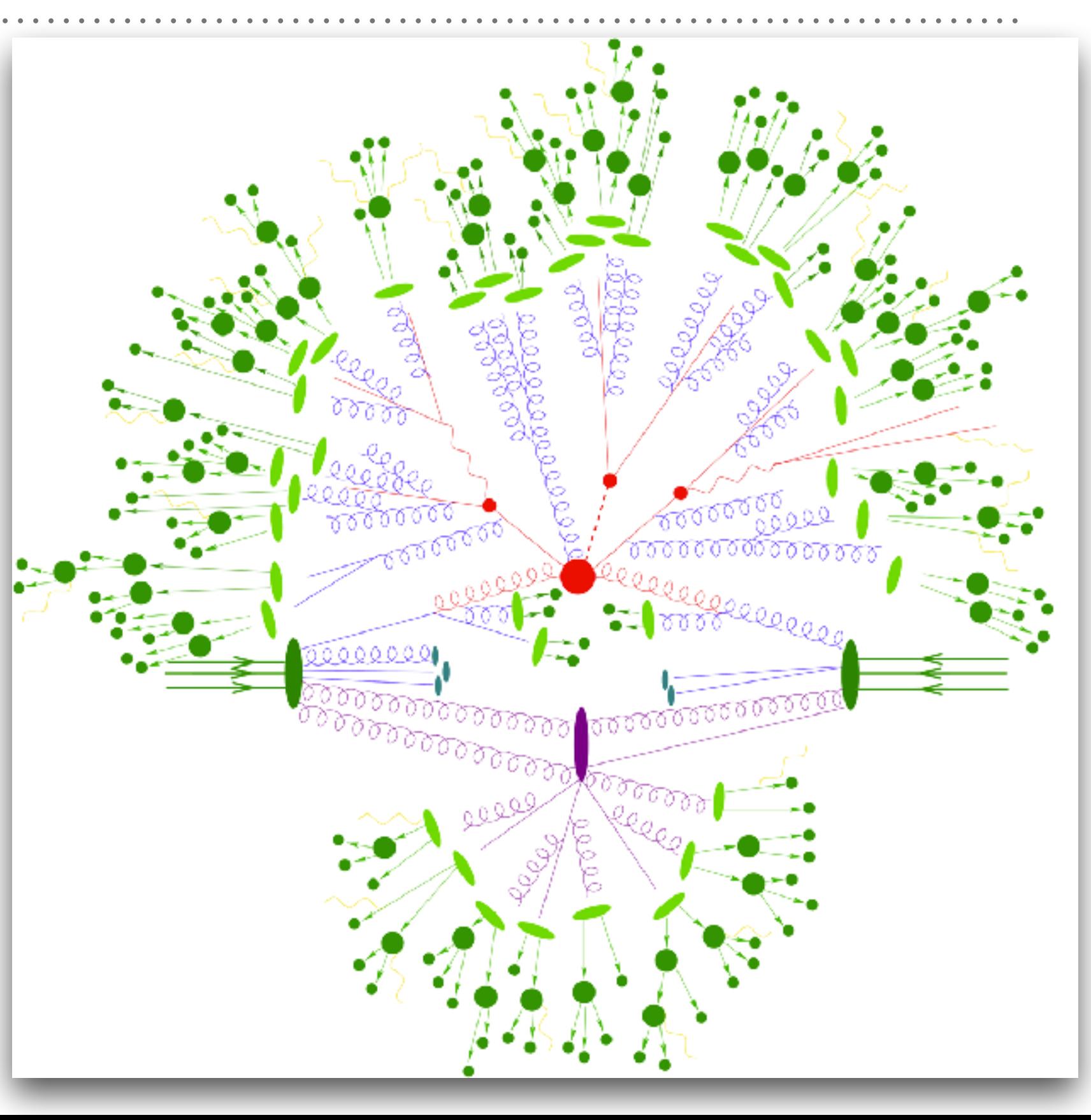

#### **HARD SCATTERING**

*Typically a 2*  $\rightarrow$  *1 or 2*  $\rightarrow$  *2 process* 

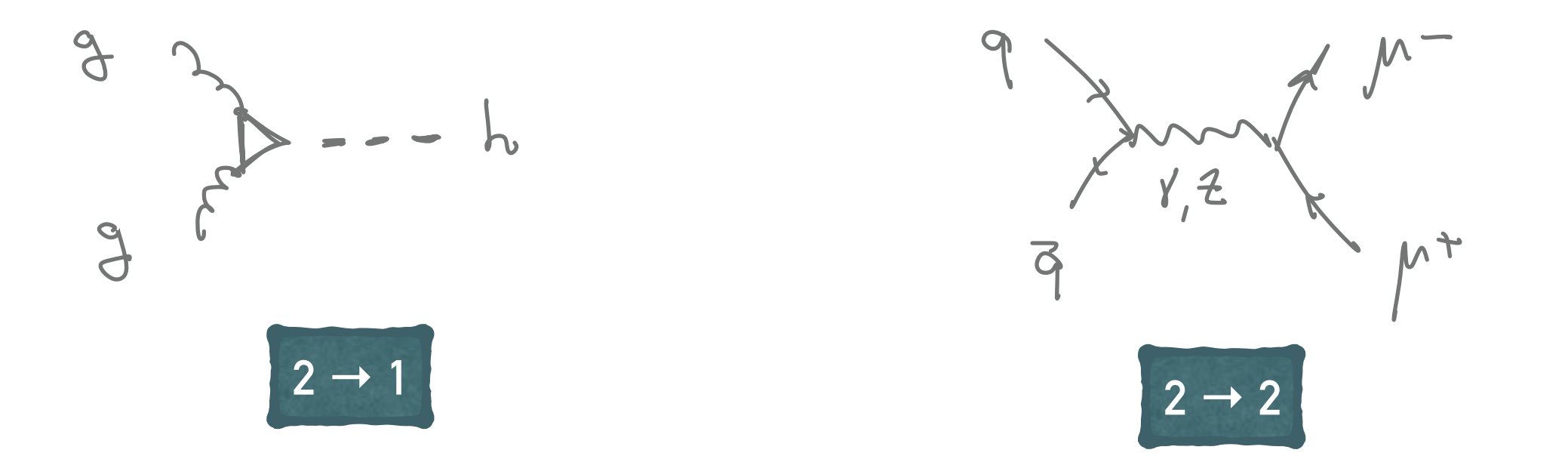

 $\sigma_{n-bodies} \sim \alpha^n \Rightarrow$  start considering process with lowest number of interactions

#### **HARD SCATTERING**

*Typically a 2*  $\rightarrow$  *1 or 2*  $\rightarrow$  *2 process* 

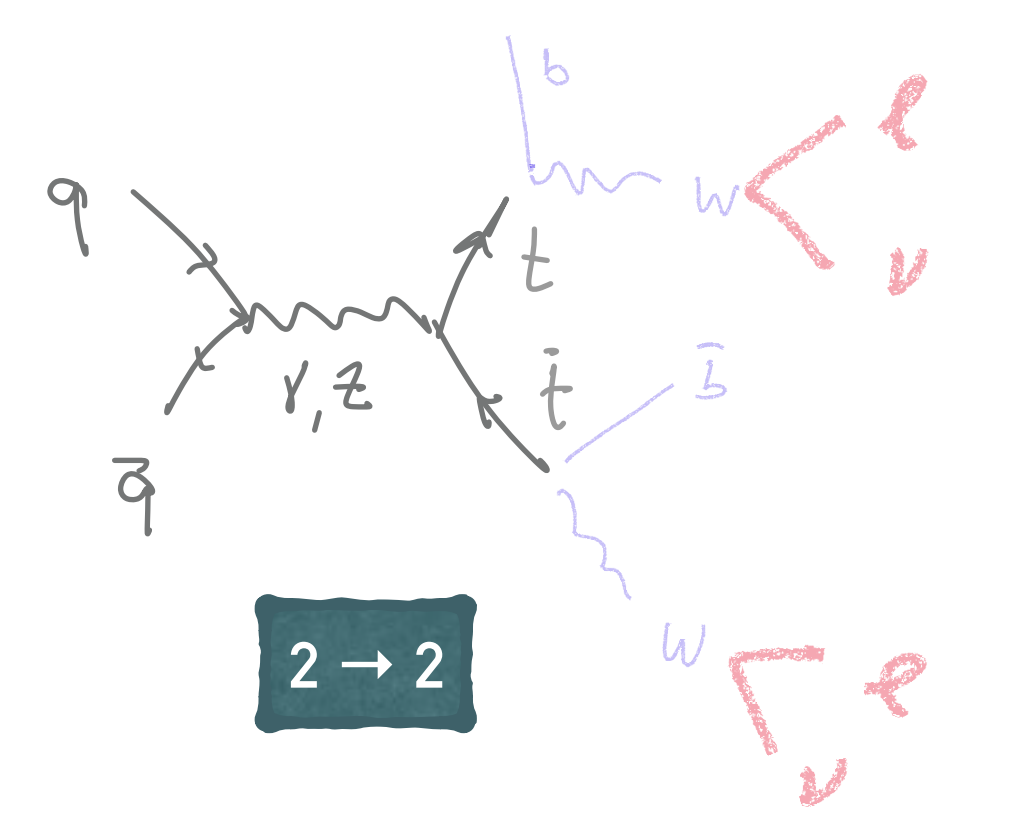

 $\sigma_{n-bodies} \sim \alpha^n \Rightarrow$  start considering process with lowest number of interactions

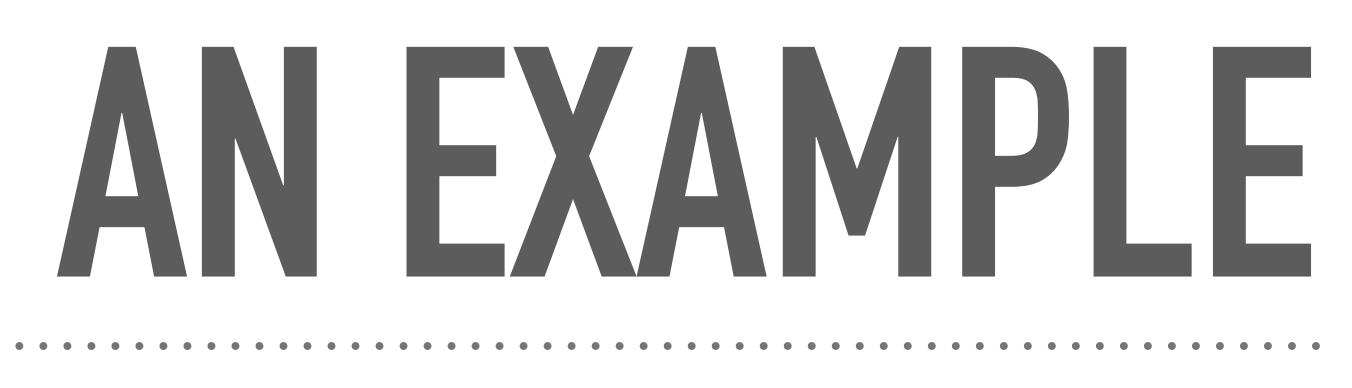

*A heavy muon*

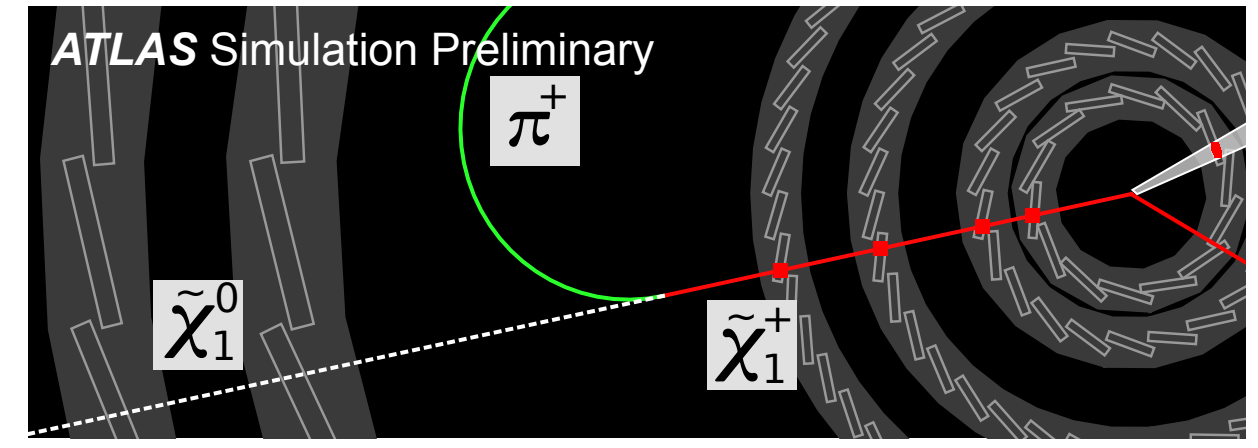

#### **MUON AND NEUTRON LIFE-TIME**

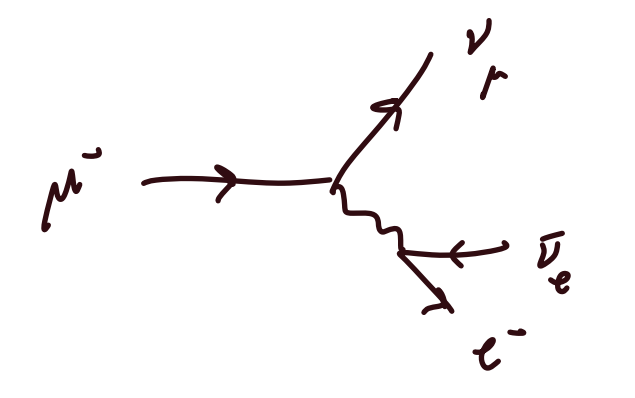

*τ* ∼ *10-6 s*

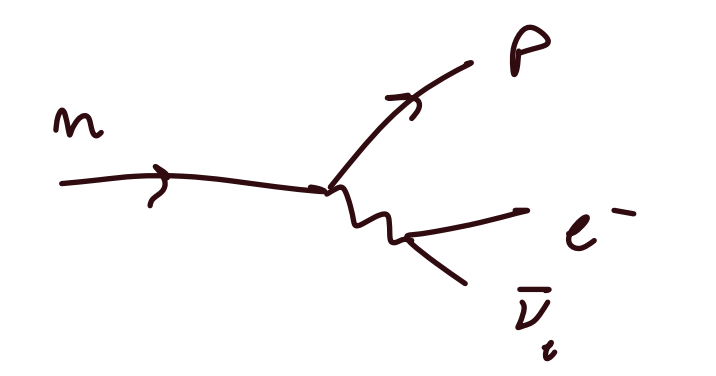

 $\tau \sim 900 \text{ s}$   $\Gamma \sim 1/\tau \sim G_F(m_n - m_p)^5$ 

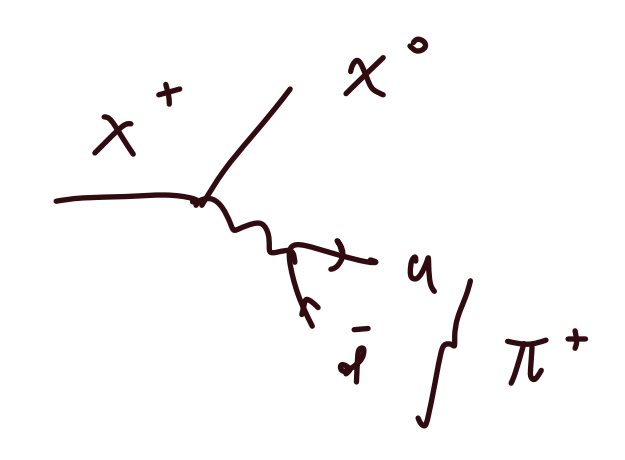

*τ* ∼ *0.1 ns* ⇒ *cτ =3 cm Mass of*  $\chi$ <sup>+</sup>  $\sim$  100 GeV - 1 TeV

## **HOW TO SEARCH FOR IT?**

### **ELECTRON-POSITRON COLLISION**

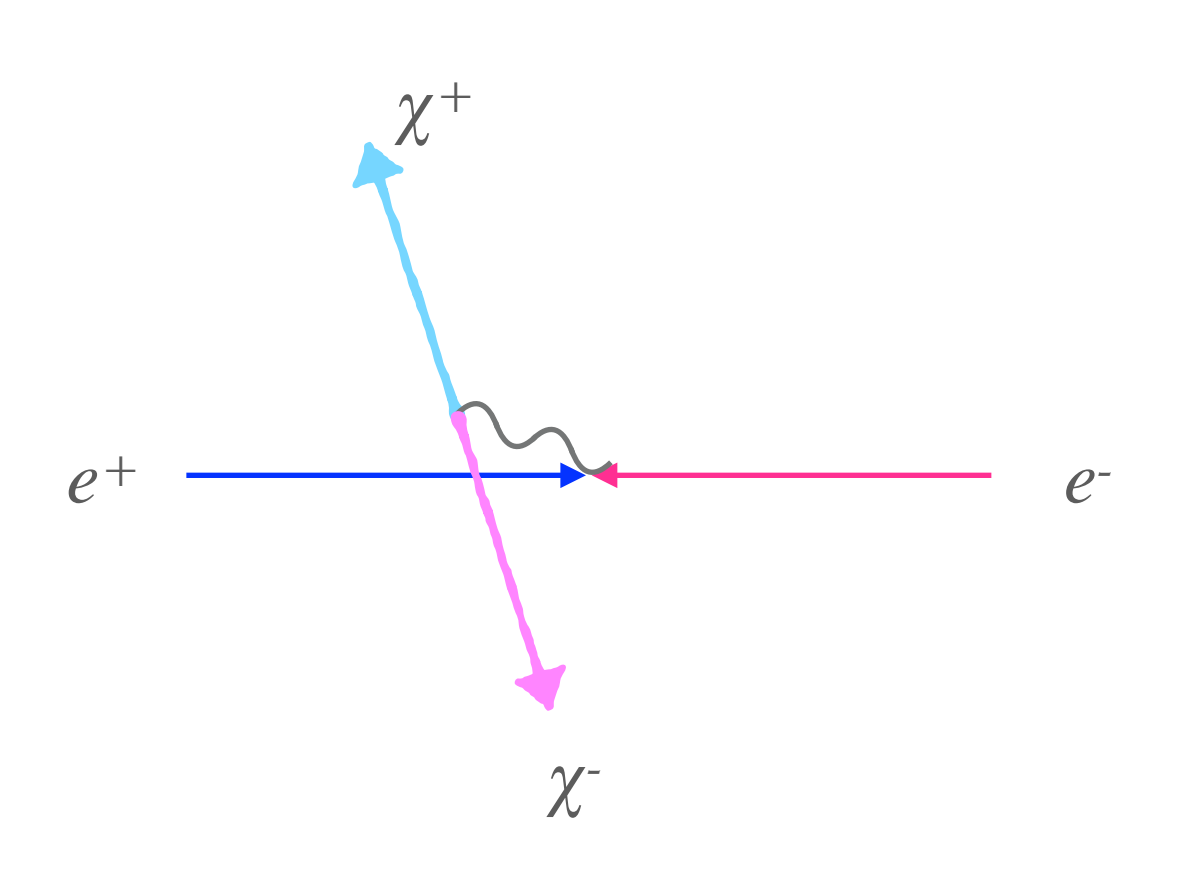

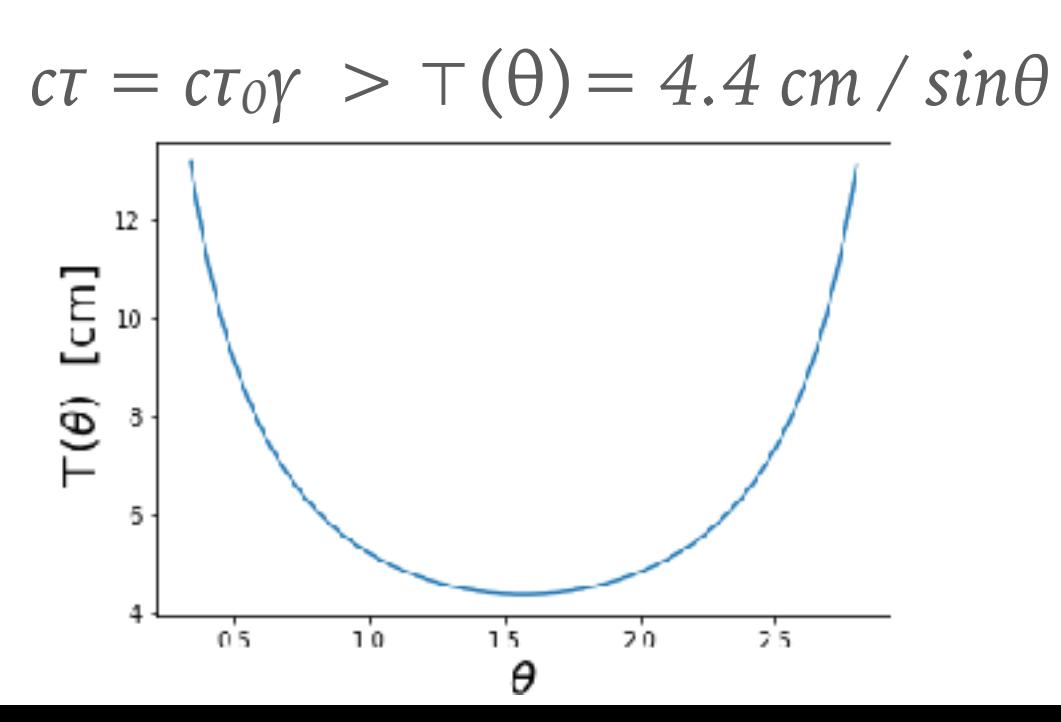

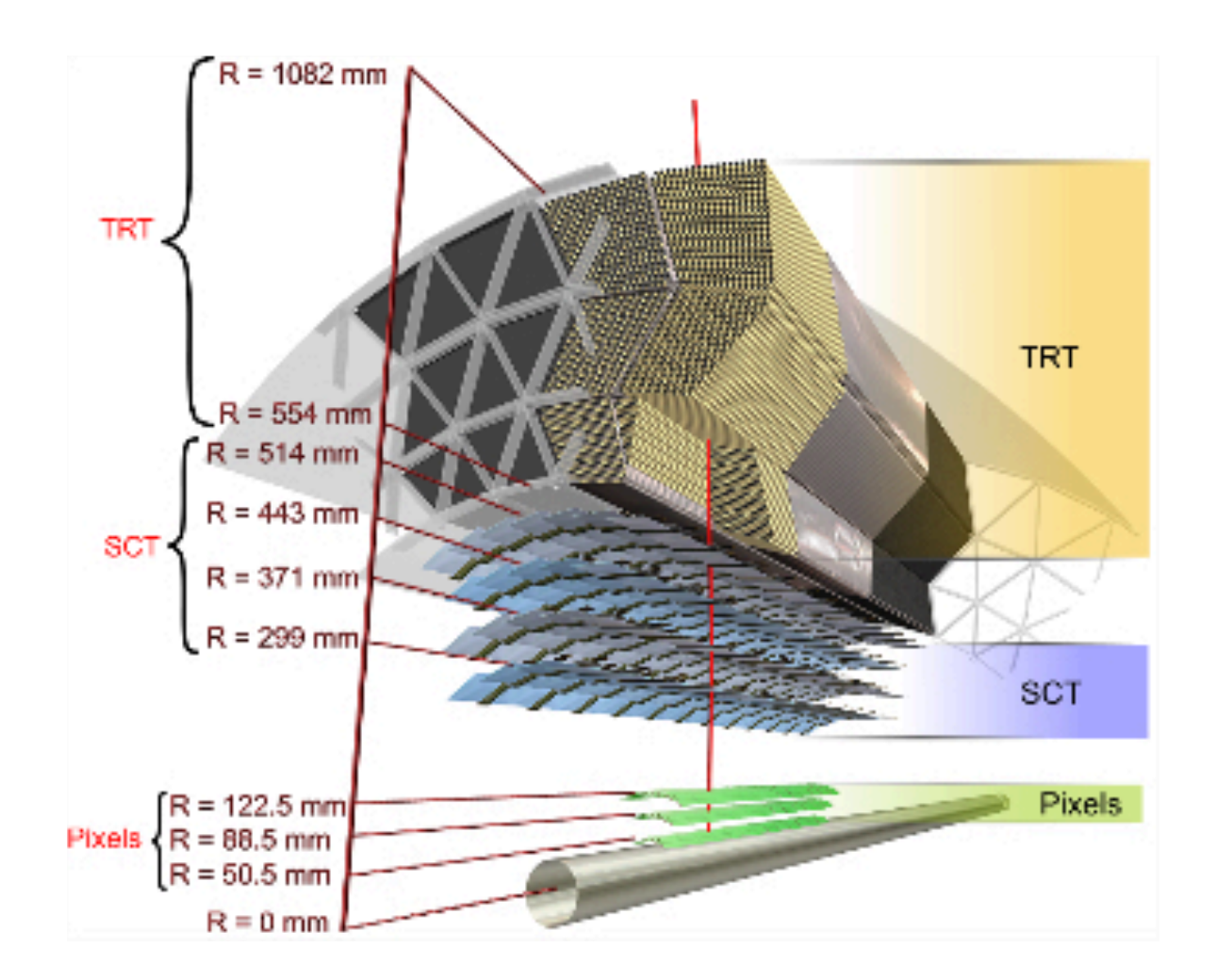

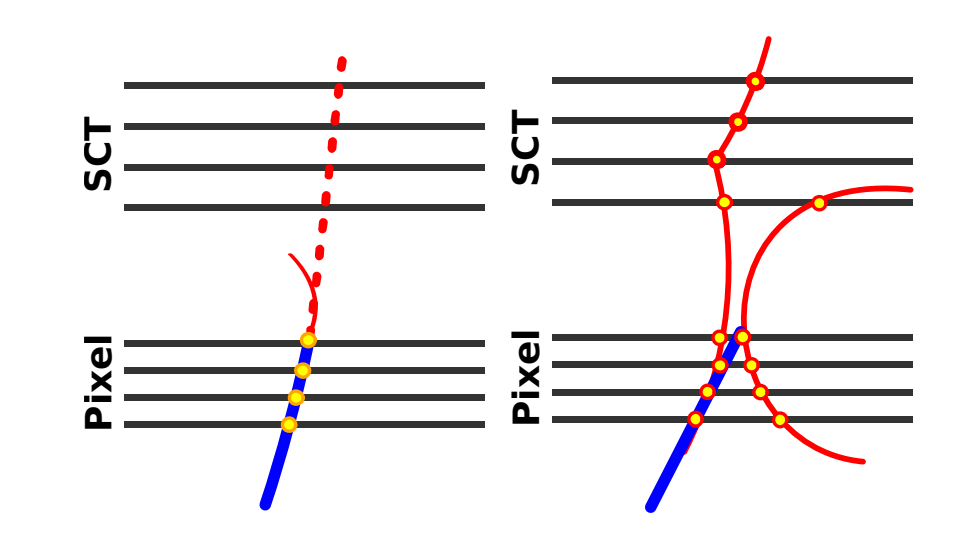

## **EVENT GENERATION**

*https://launchpad.net/mg5amcnlo*

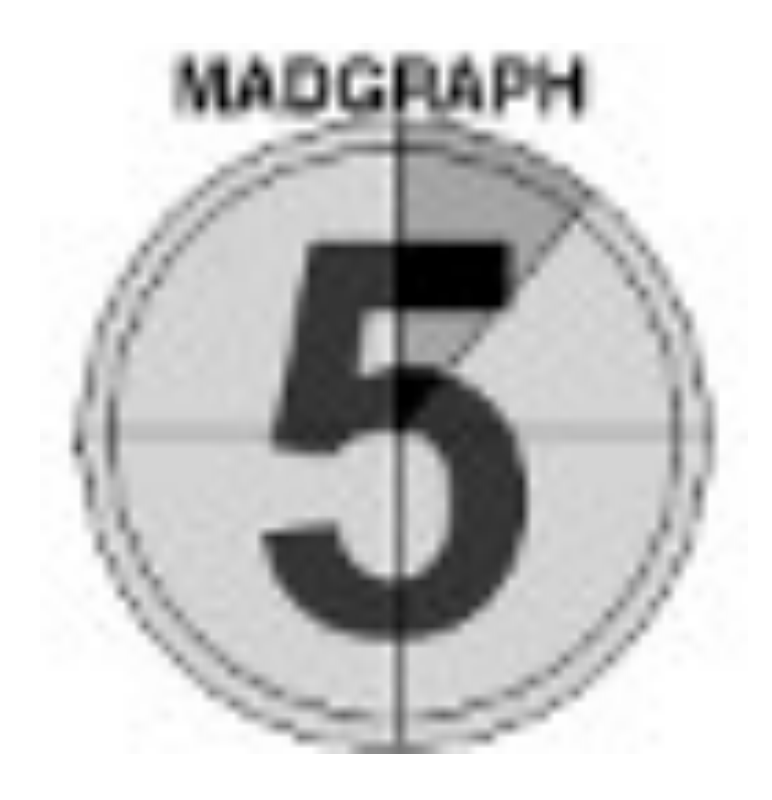

- $\blacktriangleright$  qsub -I -l host=wn-01-01-01.cluster.roma3
- ➤ [wget https://launchpad.net/mg5amcnlo/2.0/2.6.x/](https://launchpad.net/mg5amcnlo/2.0/2.6.x/+download/MG5_aMC_v3.0.0.beta.tar.gz) [+download/MG5\\_aMC\\_v3.0.0.beta.tar.gz](https://launchpad.net/mg5amcnlo/2.0/2.6.x/+download/MG5_aMC_v3.0.0.beta.tar.gz)
- ➤ tar zxf MG5\_aMC\_v3.0.0.beta.tar.gz
- ► python -V #check python version is 2.7
- ► cd MG5 aMC v3 0 0
- ➤ ./bin/mg5\_aMC

- ➤ MG5\_aMC> **tutorial**
- ➤ MG5\_aMC> **help import**
- ➤ MG5\_aMC> **import model MSSM\_SLHA2**
- ➤ MG5\_aMC> **display particles x1+** *Particle x1+ has the following properties:*

*{*   $'name': 'x1 +'.$  *'antiname': 'x1-', 'spin': 2, 'color': 1, 'charge': 1.00, 'mass': 'mdl\_Mch1', 'width': 'mdl\_Wch1', 'pdg\_code': 1000024, 'line': 'straight', 'propagator': '', 'is\_part': True, 'self\_antipart': False, 'type': '', 'counterterm': {} }*

#### ➤ MG5\_aMC> **generate e+ e- > x1+ x1-**  ➤ MG5\_aMC> **launch**

*The following switches determine which programs are run:*

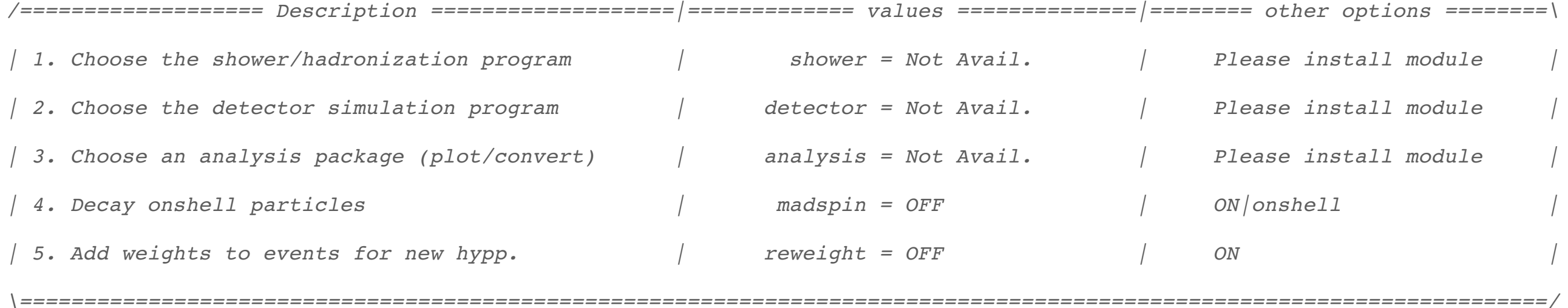

*Do you want to edit a card (press enter to bypass editing)?* 

*/------------------------------------------------------------\* 

*| 1. param : param\_card.dat |* 

*| 2. run : run\_card.dat |* 

*\------------------------------------------------------------/*

#### *BLOCK MASS #*

*…* 

*1000024 1.816965e+02 # mch1*

#### *# Running parameters*

*…* 

 *1500.0 = ebeam1 ! beam 1 total energy in GeV 1500.0 = ebeam2 ! beam 2 total energy in GeV*

**more information in /storage/DATA-05/gridrm3/franceschini/Particelle/MG5\_aMC\_v3\_0\_0/HardScattering/index.html**

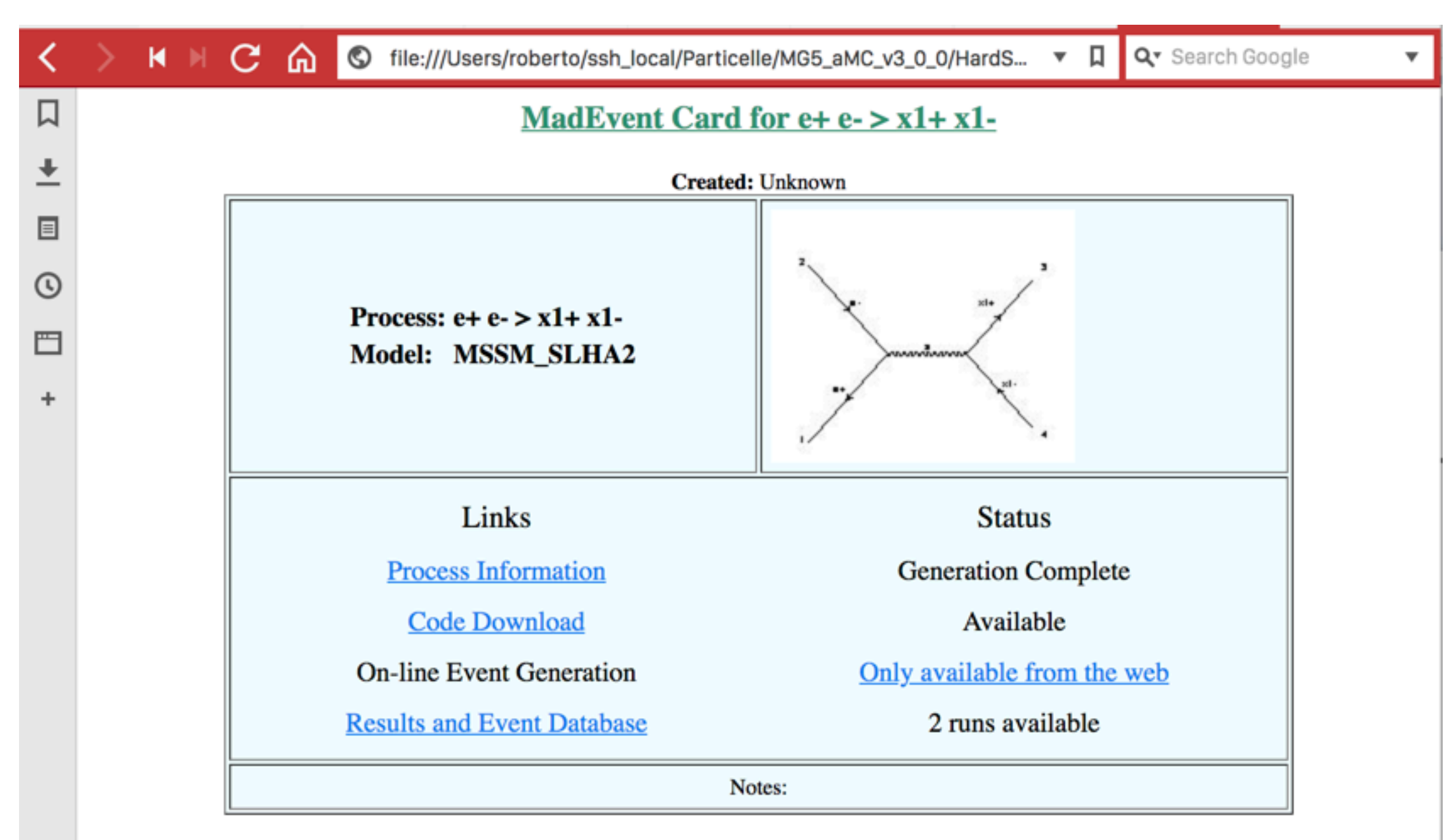

Last Update: Sun May 27 13:06:12 CEST 2018

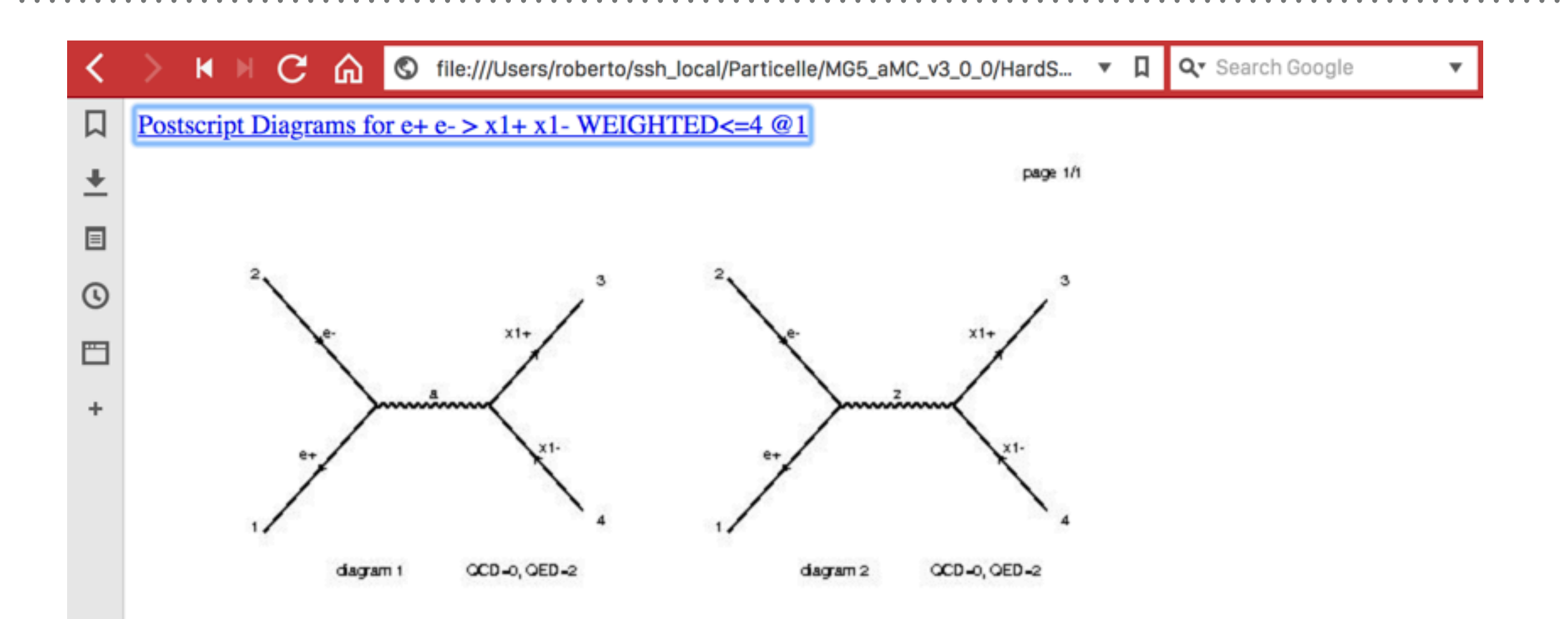

. . . . . . . . . . . . . . . . . .

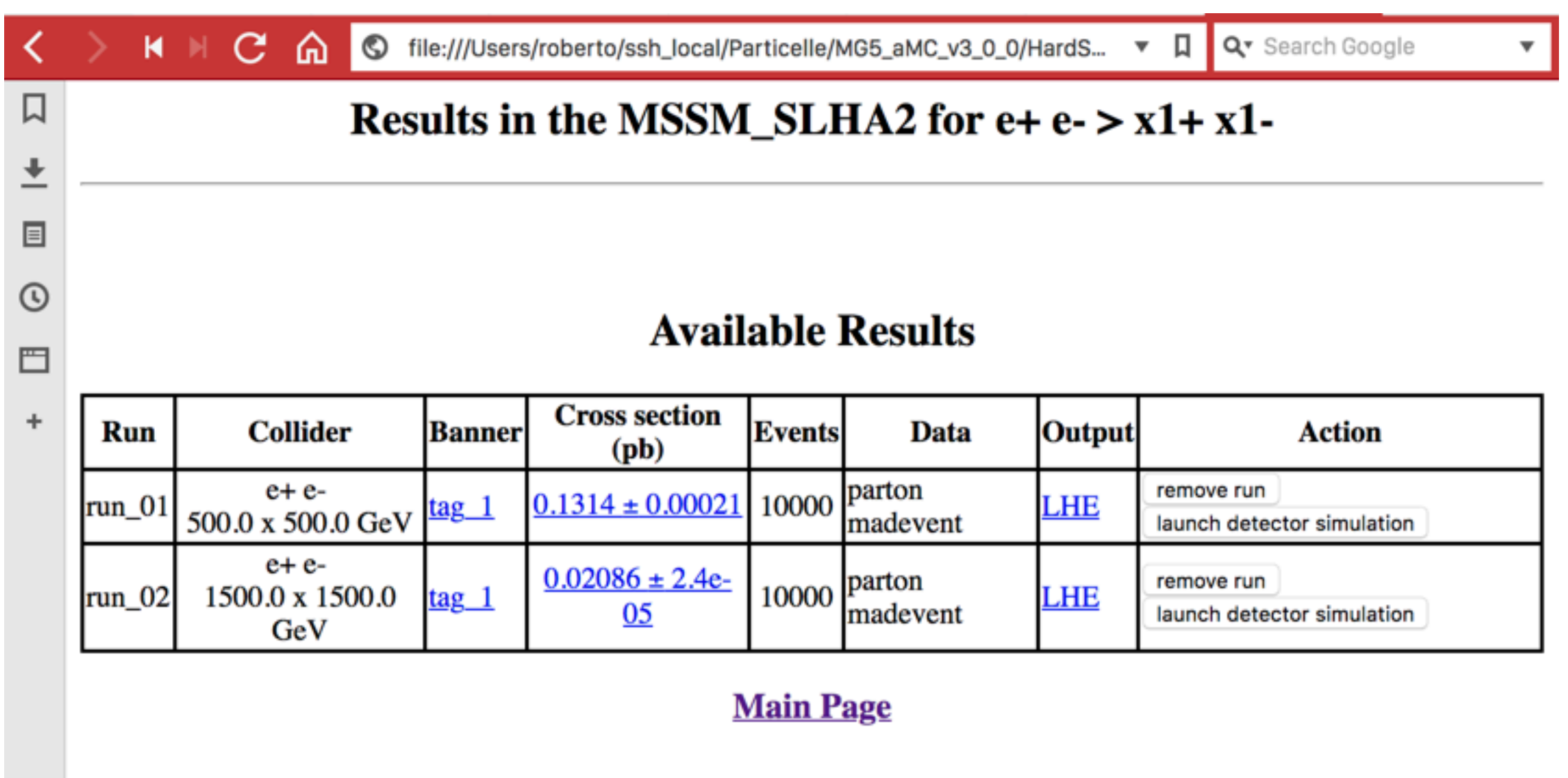

#### **GOODIES**

- ➤ **cat /proc/cpuinfo** *#to see how many cpu you have on the node*
- ➤ **w** *#to see how many computing resources are used in the node*
- ➤ **ssh -fnNT -L 2022:ui-01.roma3.infn.it:22 USERNAME@amaldi.fis.uniroma3.it** *#to open a ssh tunnel*
- ➤ **sshfs -p 2022 USERNAME@127.0.0.1:PATH\_YOU\_WANT\_TO\_ACCESS ~/ ssh\_local** *#to mount locally the remote folder accessible only from ui-01, you need to install sshfs*
- ➤ **open -a Google\ Chrome.app /Users/roberto/ssh\_local** *#if you use Chrome on Mac OS X*
- ➤ <https://twiki.cern.ch/twiki/bin/view/CMSPublic/MadgraphTutorial>

## **LES HOUCHES FILE FORMAT**

*hep-ph/0609017 - A standard format for Les Houches Event Files http://arxiv.org/abs/hep-ph/0609017*

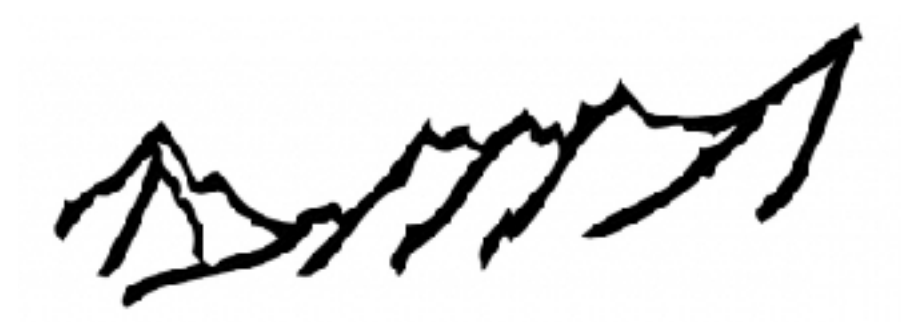

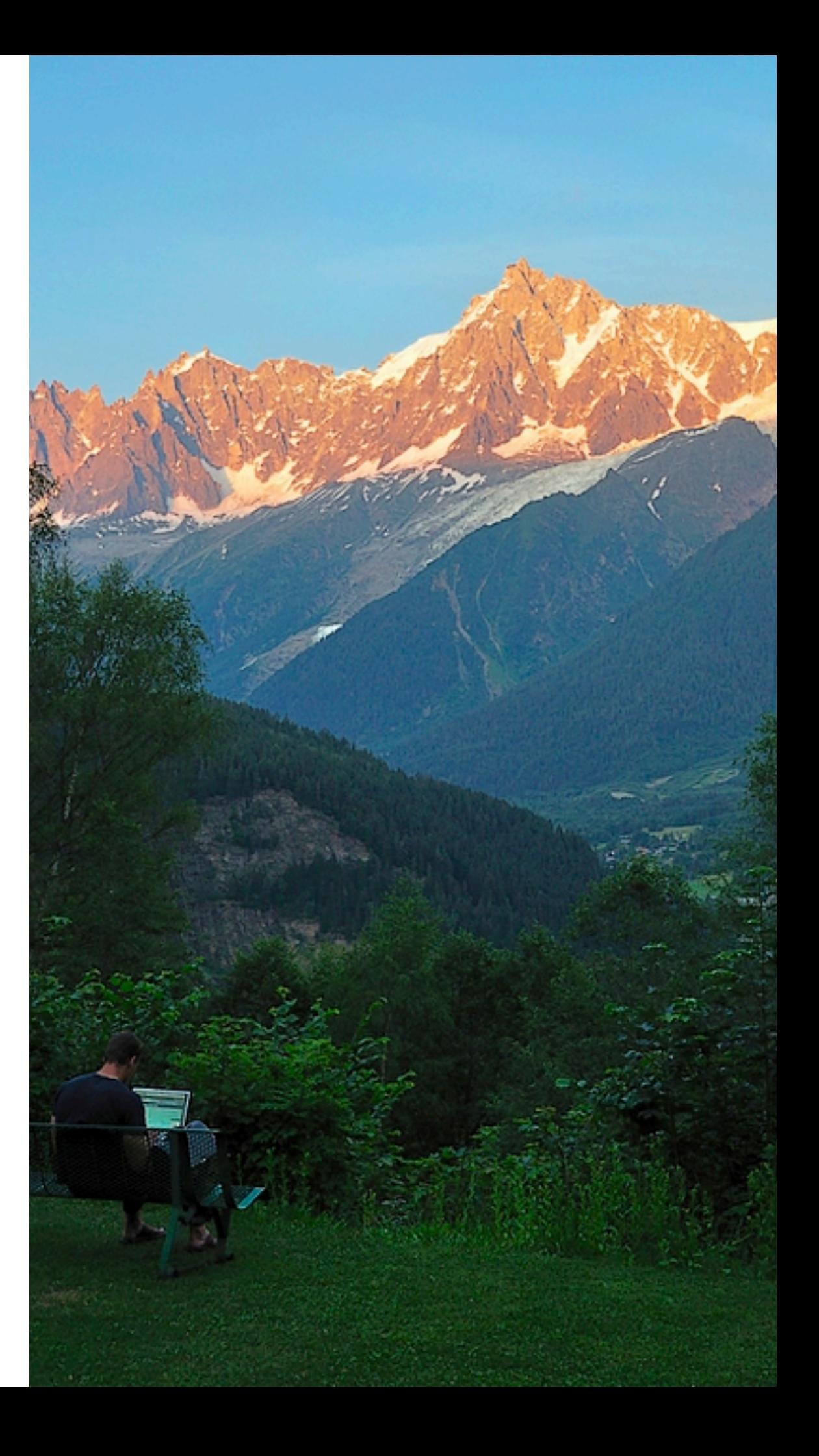

#### **LHEF LIBRARIES**

- ➤ <http://home.thep.lu.se/~leif/LHEF/>for C++
- ➤ <https://github.com/lukasheinrich/pylhe> for Python
- ➤ [http://pdg.lbl.gov/2017/reviews/rpp2017-rev-monte-carlo](http://pdg.lbl.gov/2017/reviews/rpp2017-rev-monte-carlo-numbering.pdf)[numbering.pdf](http://pdg.lbl.gov/2017/reviews/rpp2017-rev-monte-carlo-numbering.pdf)
- 2) Event information, repeated as many times as there are events
	- a) one line with common event information:

#### **NUP IDPRUP XWGTUP SCALUP AQEDUP AQCDUP**

b) NUP lines, one for each particle I in the range 1 through NUP

**IDUP(I) ISTUP(I) MOTHUP(1,I) MOTHUP(2,I) ICOLUP(1,I) ICOLUP(2,I) PUP(1,I) PUP(2,I) PUP(3,I) PUP(4,I) PUP(5,I) VTIMUP(I) SPINUP(I)** 

#### **LHEF EVENTS**

2) Event information, repeated as many times as there are events

a) one line with common event information:

#### **NUP IDPRUP XWGTUP SCALUP AQEDUP AQCDUP**

b) NUP lines, one for each particle I in the range 1 through NUP

#### **IDUP(I) ISTUP(I) MOTHUP(1,I) MOTHUP(2,I) ICOLUP(1,I) ICOLUP(2,I) PUP(1,I) PUP(2,I) PUP(3,I) PUP(4,I) PUP(5,I) VTIMUP(I) SPINUP(I)**

<event>

 $\hbar$ D<sup>1</sup> status <sup>6.00000000e+02 7.81653100e<sub>7</sub>03 9.20023900e-02  $p_z$  *E m*</sup>  $0$   $0$   $+0.0000000000e+00$   $+0.000000000e+00$   $+3.000000000e+02$  3.0000000000 $e+02$  0.0000000000 $e+00$  0.0000 $e+00$  1.0000 $e+00$  11 -1 0 0 0 0 -0.0000000000e+00 -0.0000000000e+00 -3.0000000000e+02 3.0000000000e+02 0.0000000000e+00 0.0000e+00 -1.0000e+00 1000024 1 1 2 0 0 -3.5774676505e+01 +6.6624747301e+01 +1.0668324877e+02 3.0000000000e+02 2.7000000000e+02 0.0000e+00 1.0000e+00 -1000024 1 1 2 0 0 +3.5774676505e+01 -6.6624747301e+01 -1.0668324877e+02 3.0000000000e+02 2.7000000000e+02 0.0000e+00 -1.0000e+00

</event>

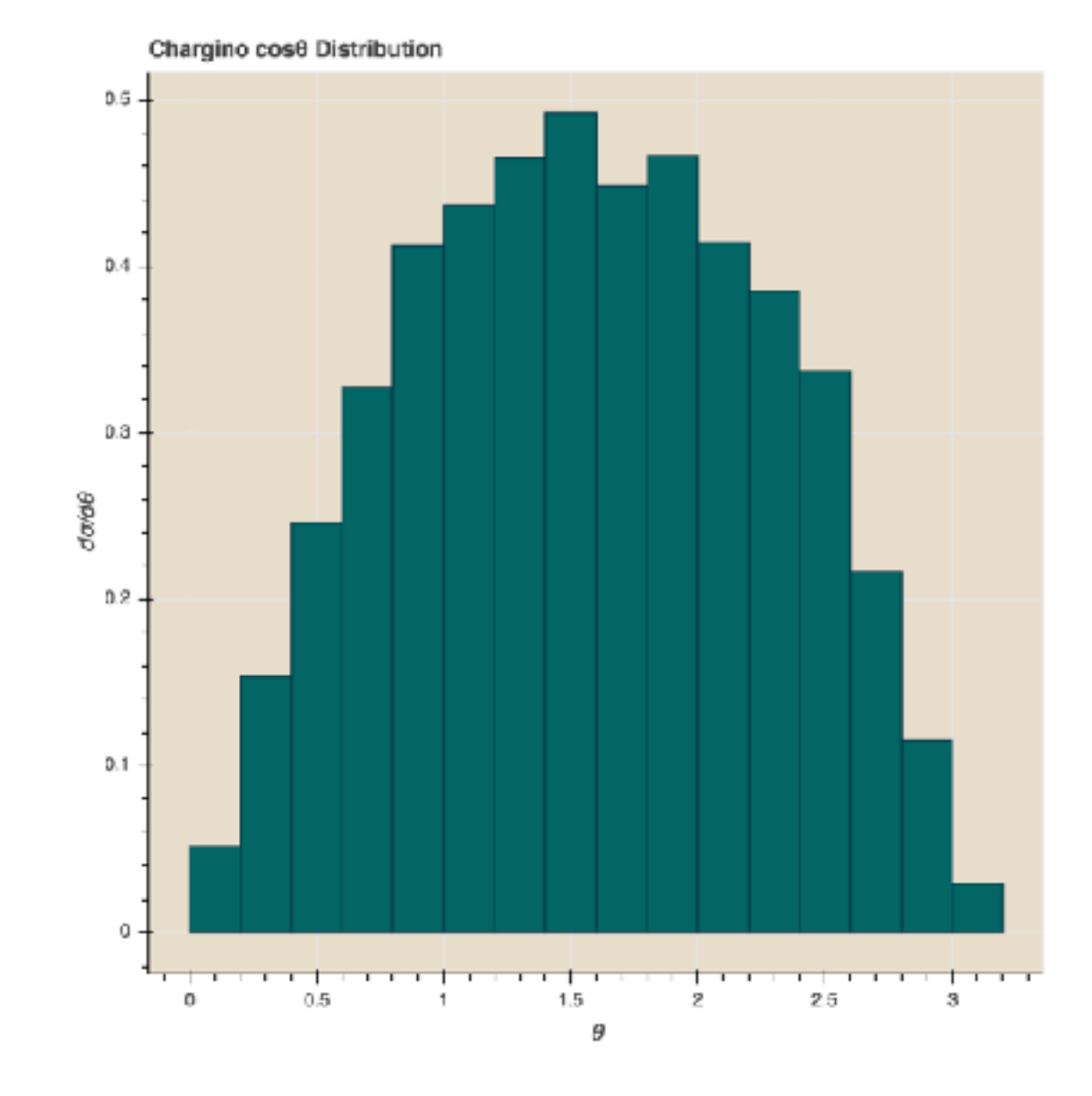

# **ANALYSIS**

*With Jupyter*

#### **ALL IN ONE SOLUTION**

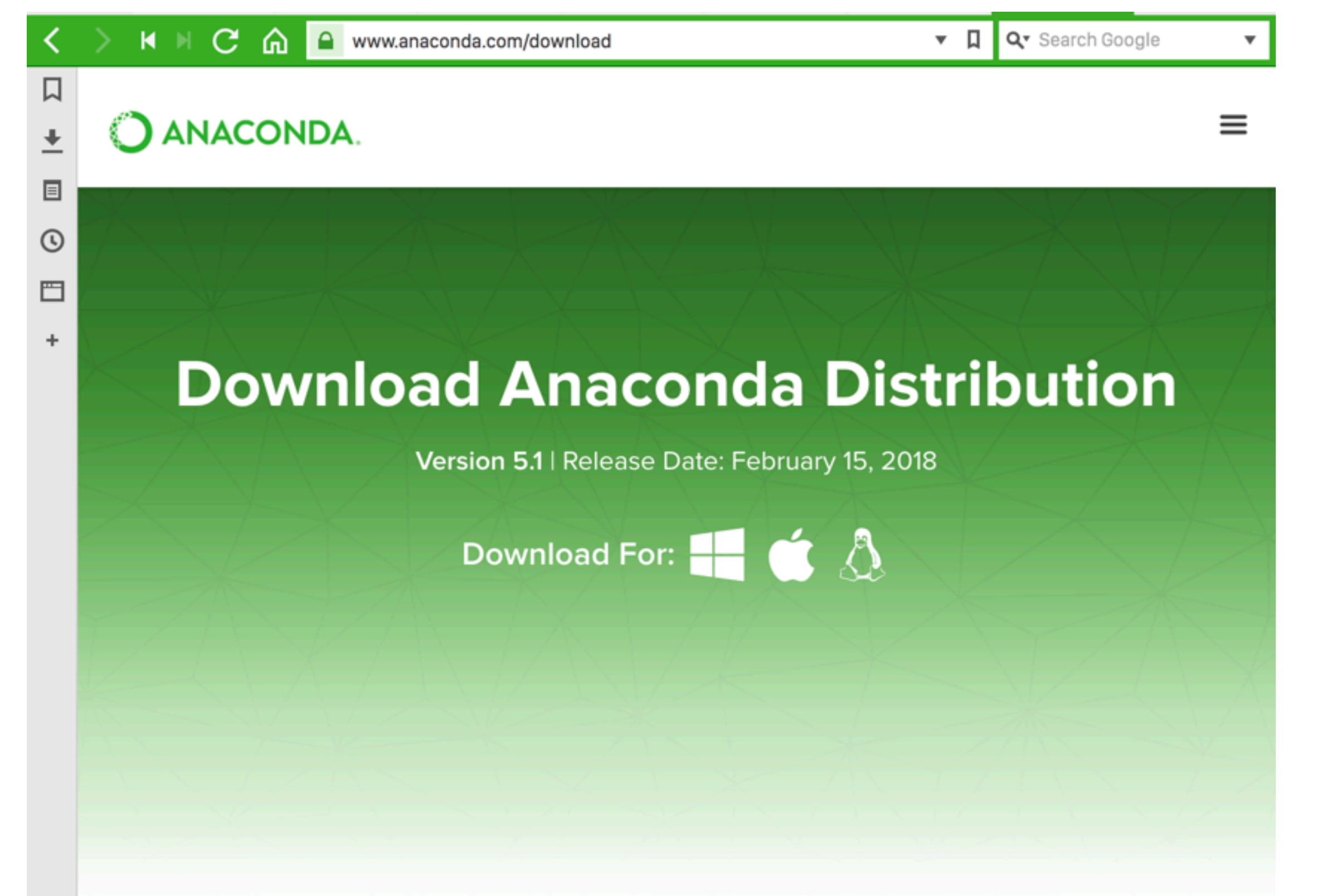

. . . . . . . . . . . . . . .

 $\mathbf{a} \cdot \mathbf{a} \cdot \mathbf{a}$ 

### **NOTEBOOKS INTERFACE**

#### ➤ jupyter notebook --no-browser

*Copy/paste this URL into your browser when you connect for the first time,* 

 *to login with a token:* 

 *http://localhost:8888/?token=0c332205b79a1ebdc9cc80b7a890f620b96893abe1c7ffaf*

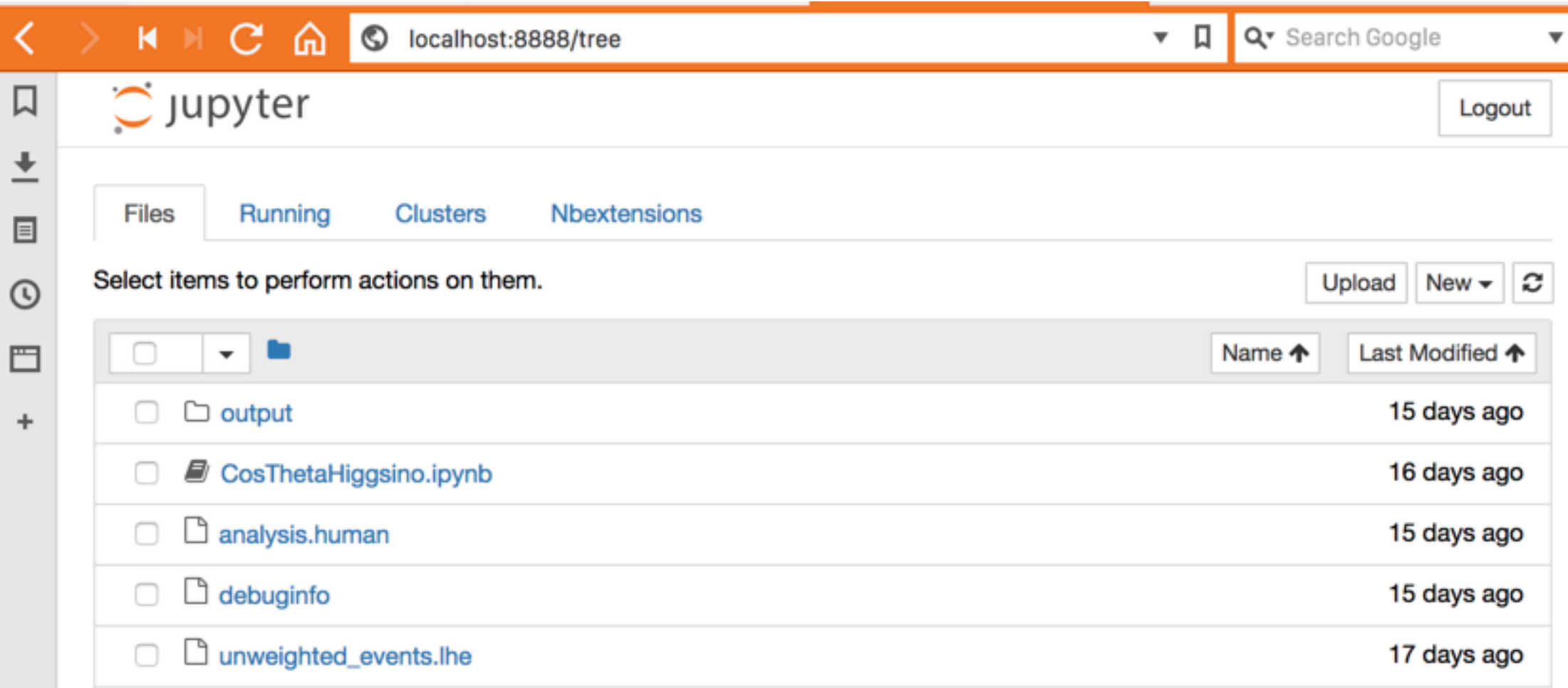

### **PHYSICS LIBRARY**

- ➤ <https://github.com/lukasheinrich/lorentz/>
- ➤ <https://github.com/RobertoFranceschini/PyLHEAnalysis>